This quick reference guide is for temporary resident students applying for enrolment in a NSW government school

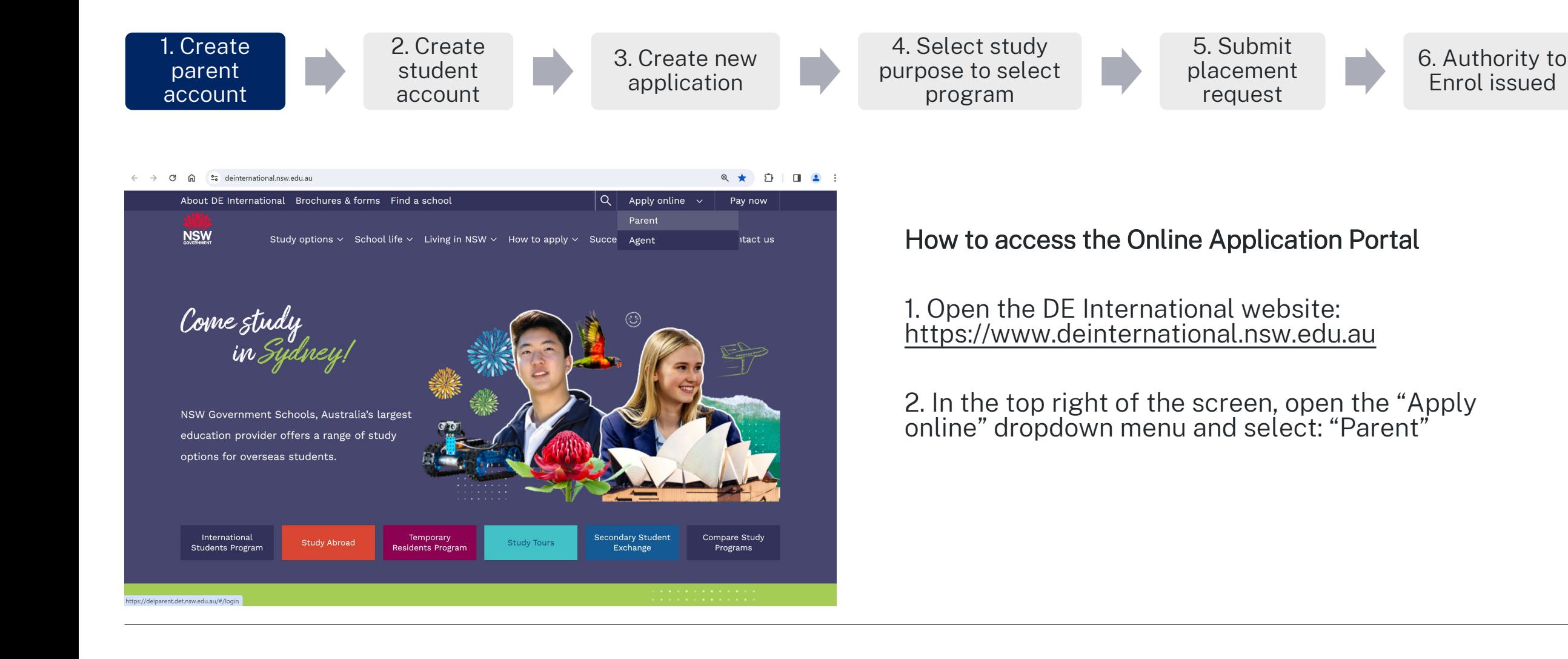

1

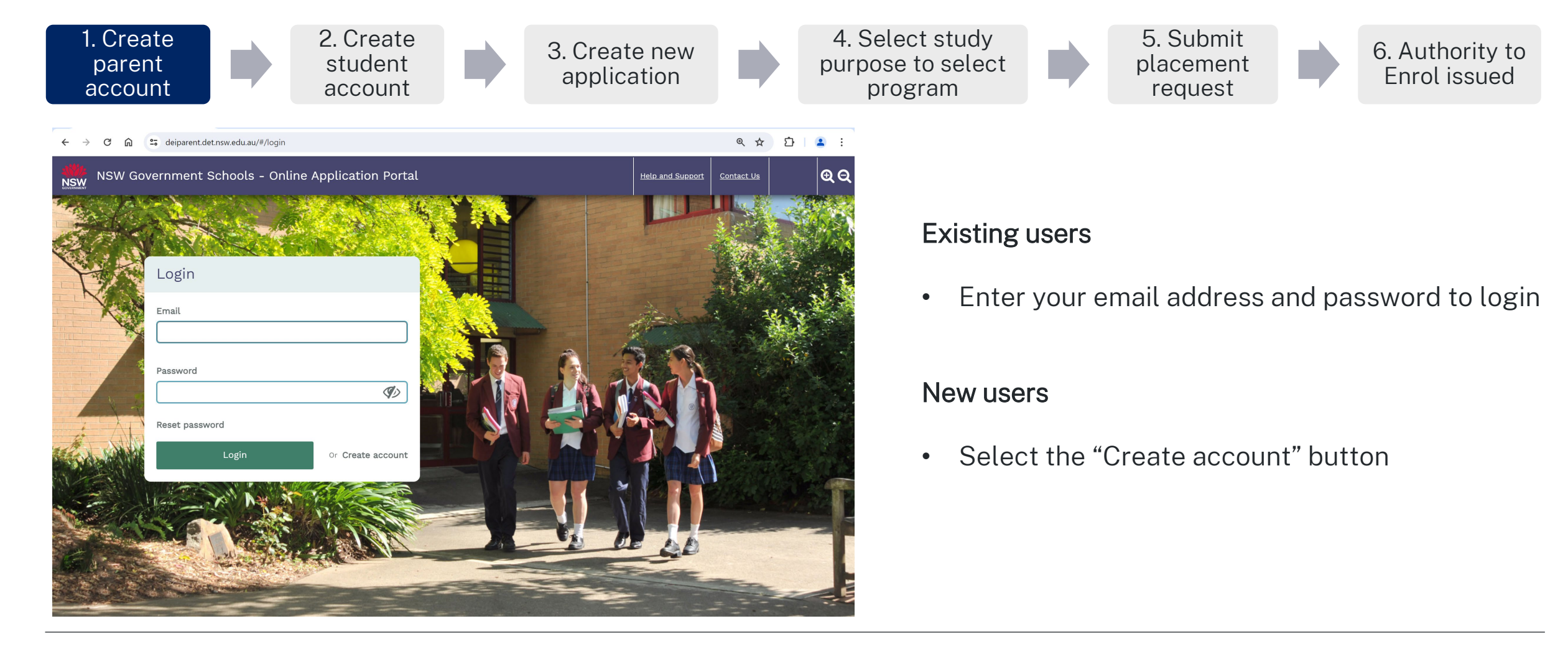

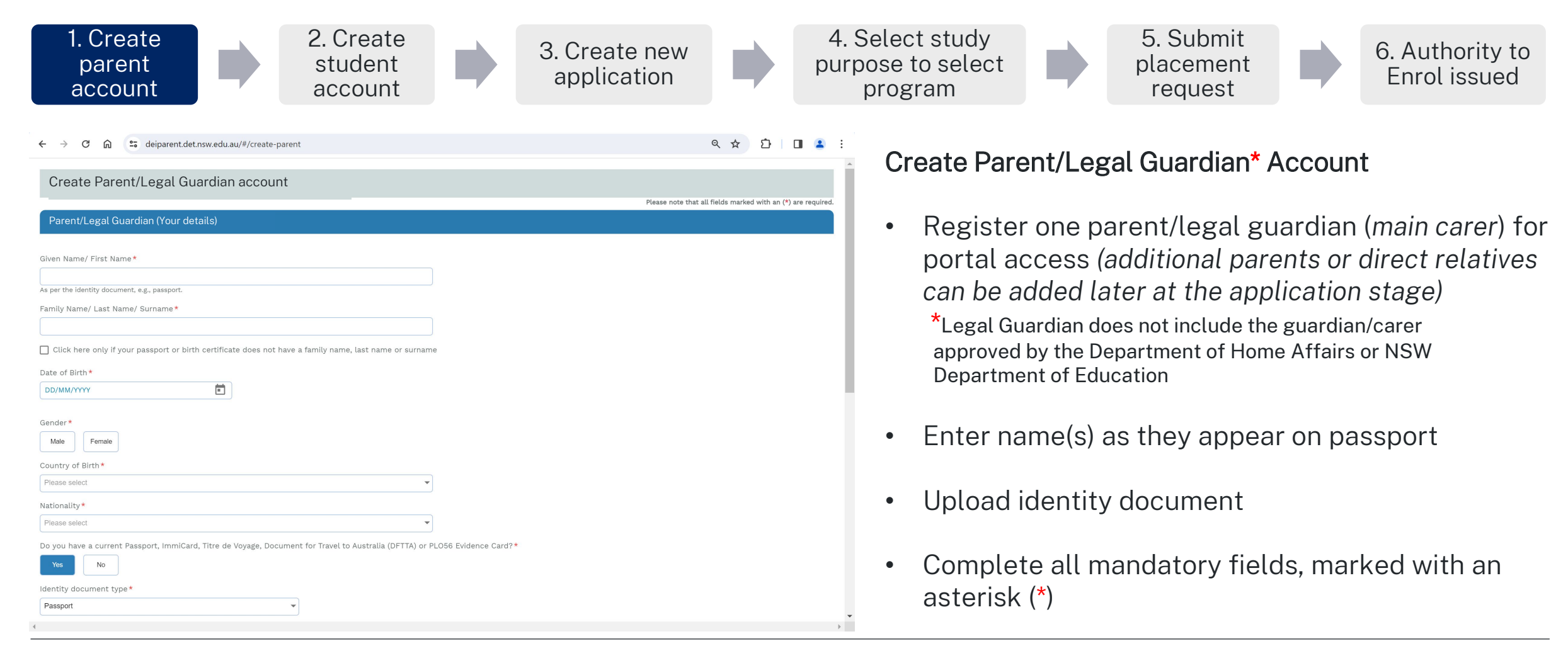

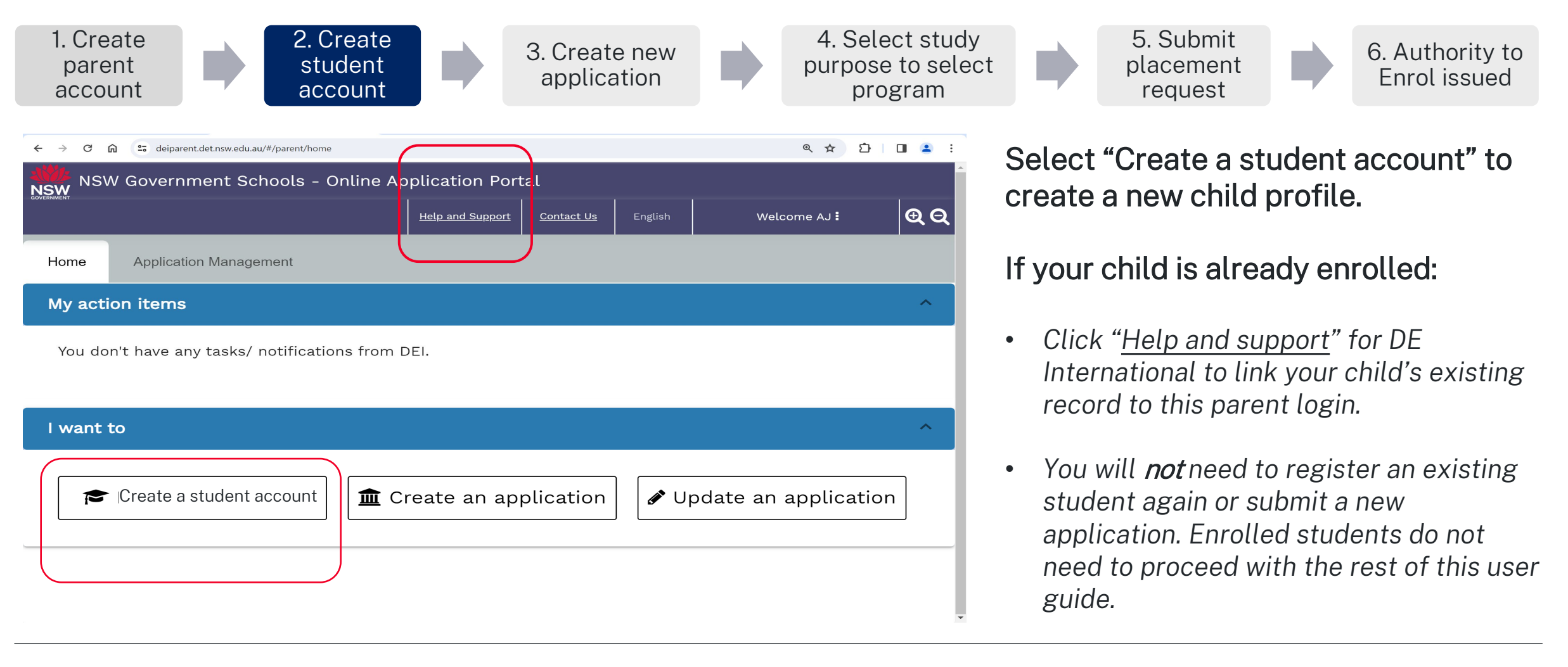

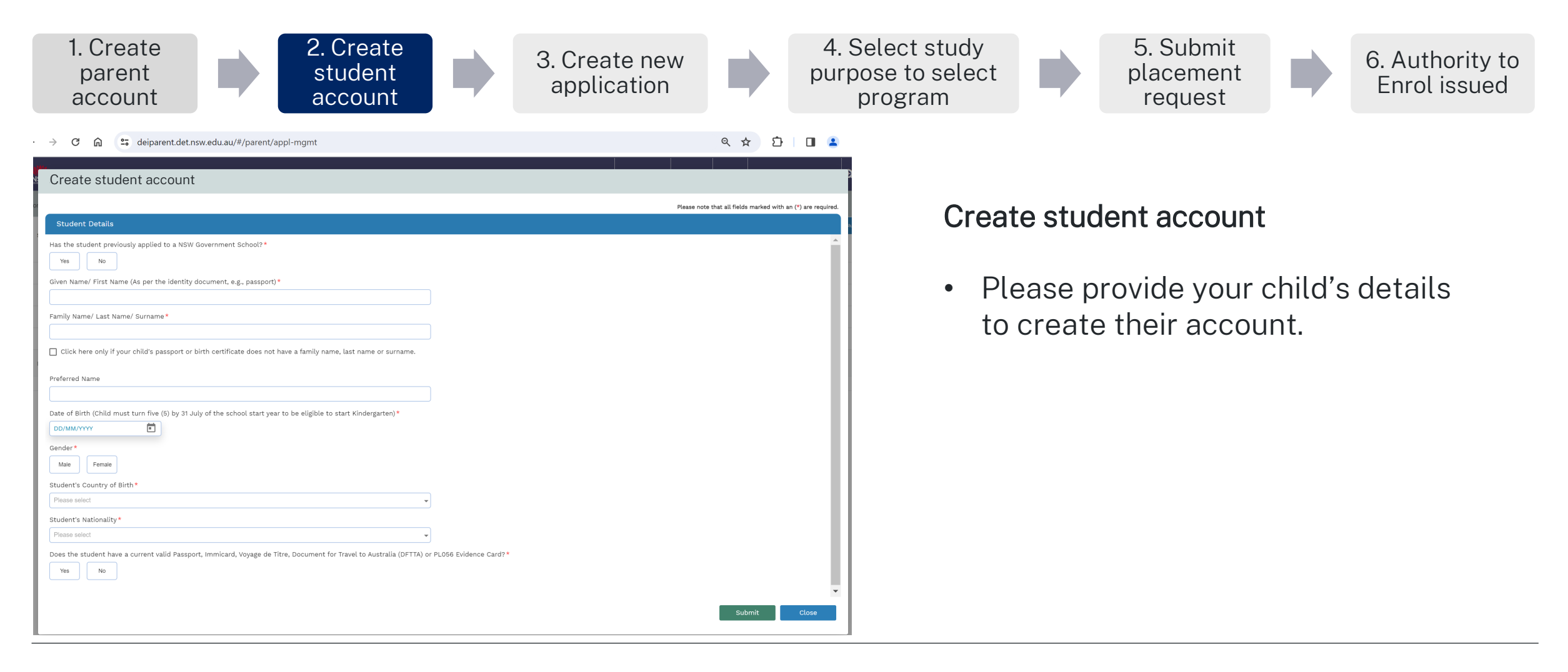

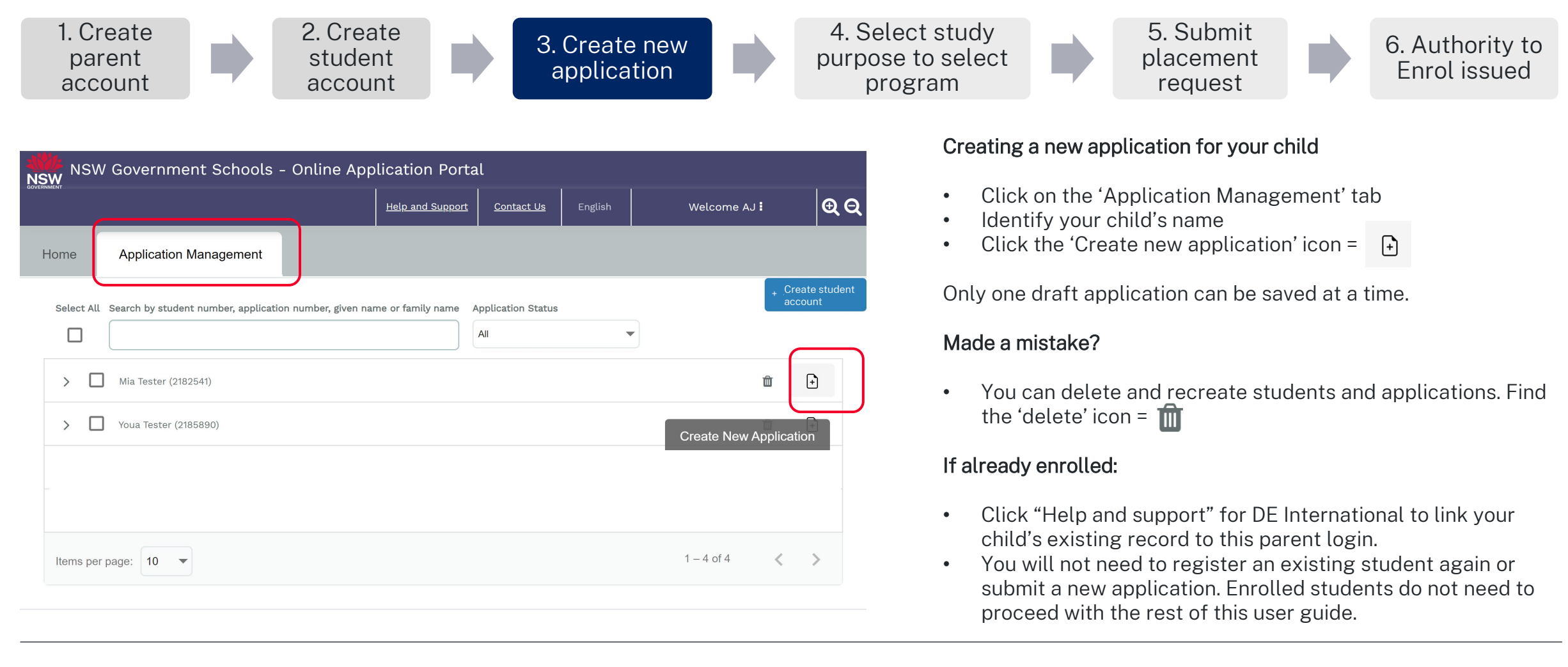

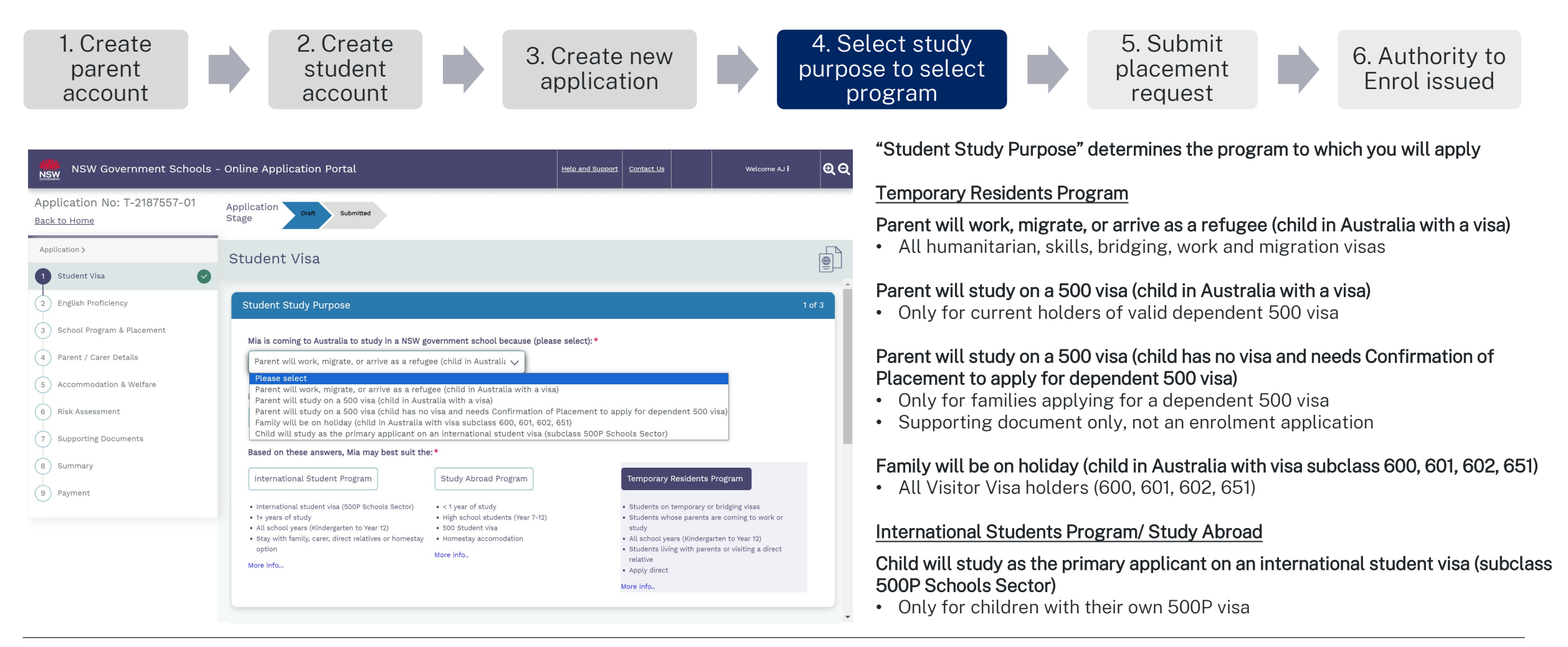

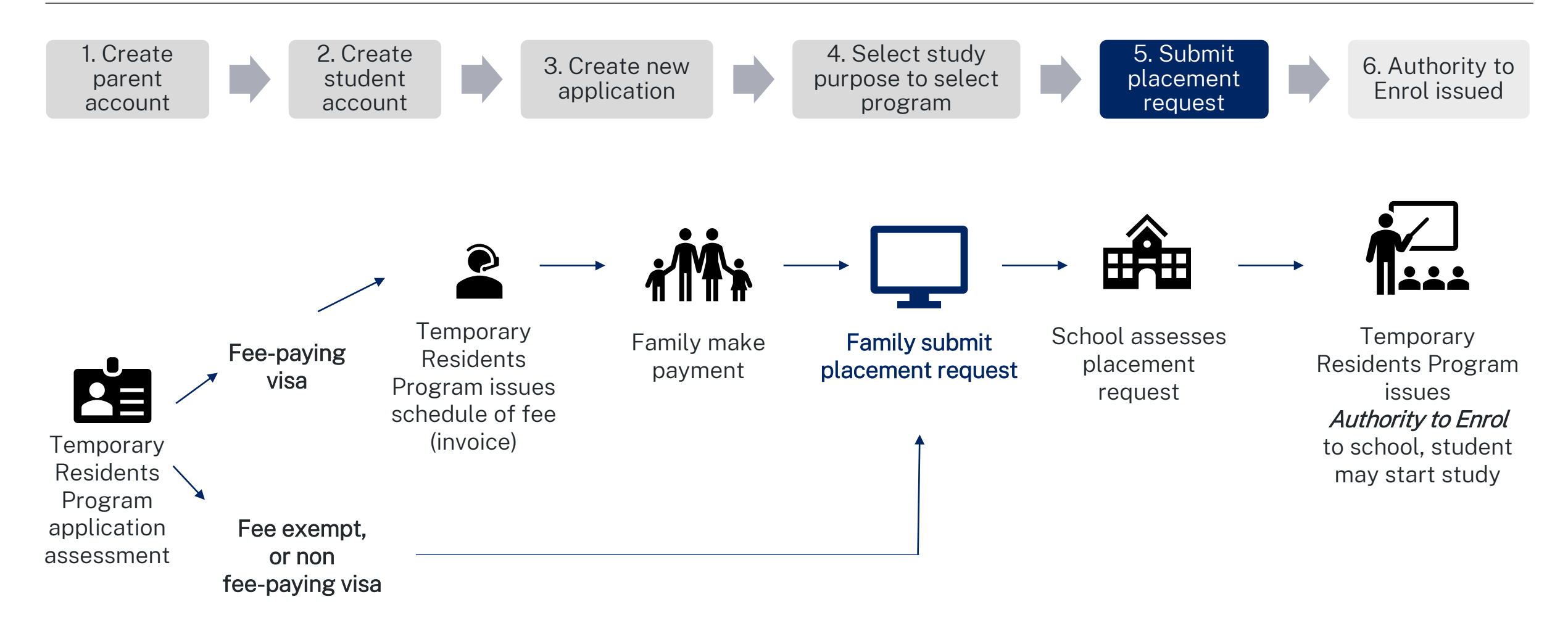

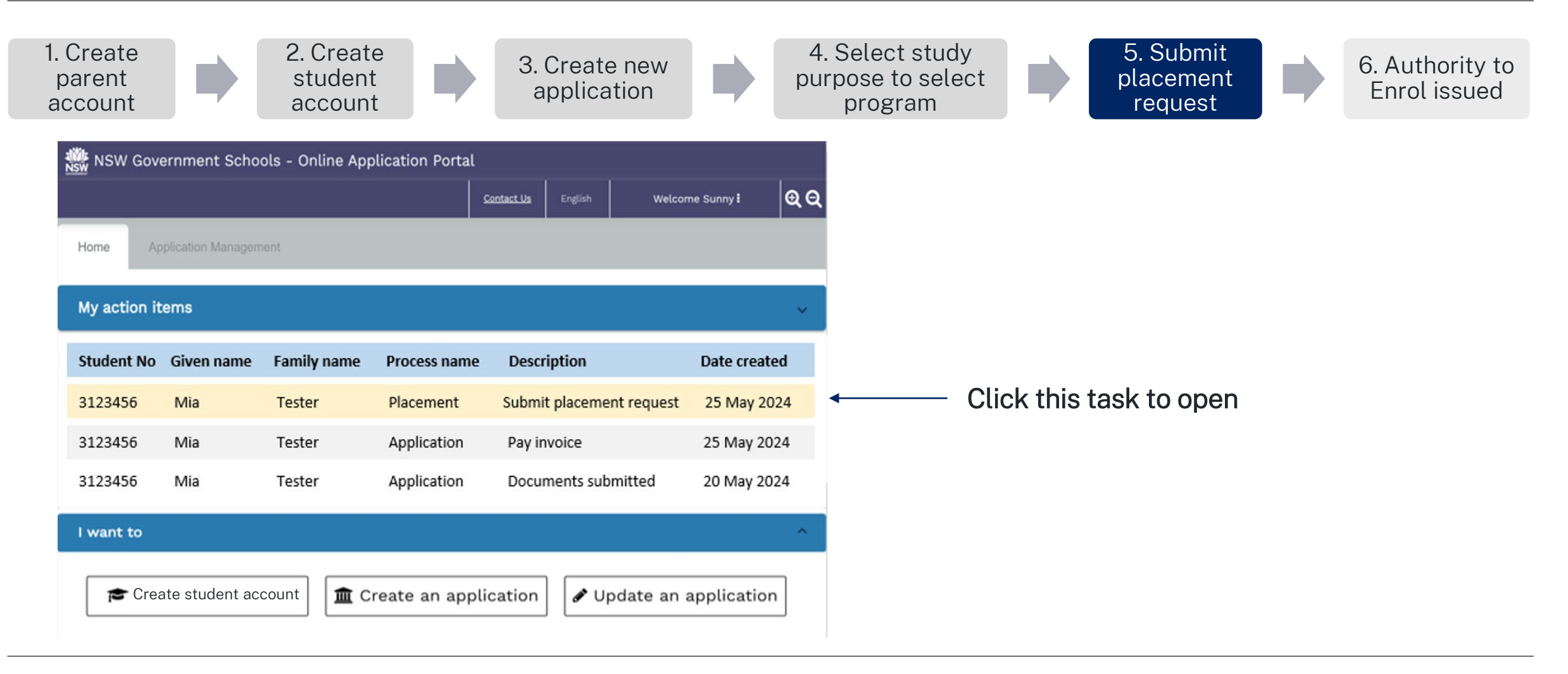

This quick reference guide is for temporary resident students applying for enrolment in a NSW government school

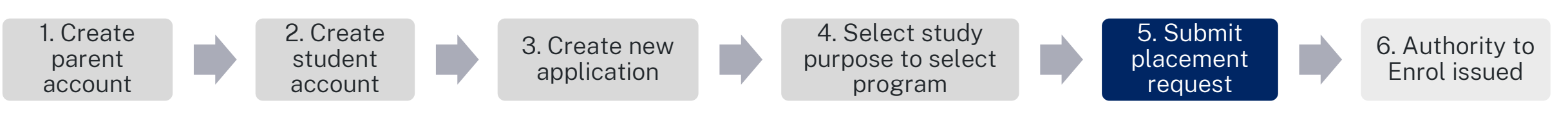

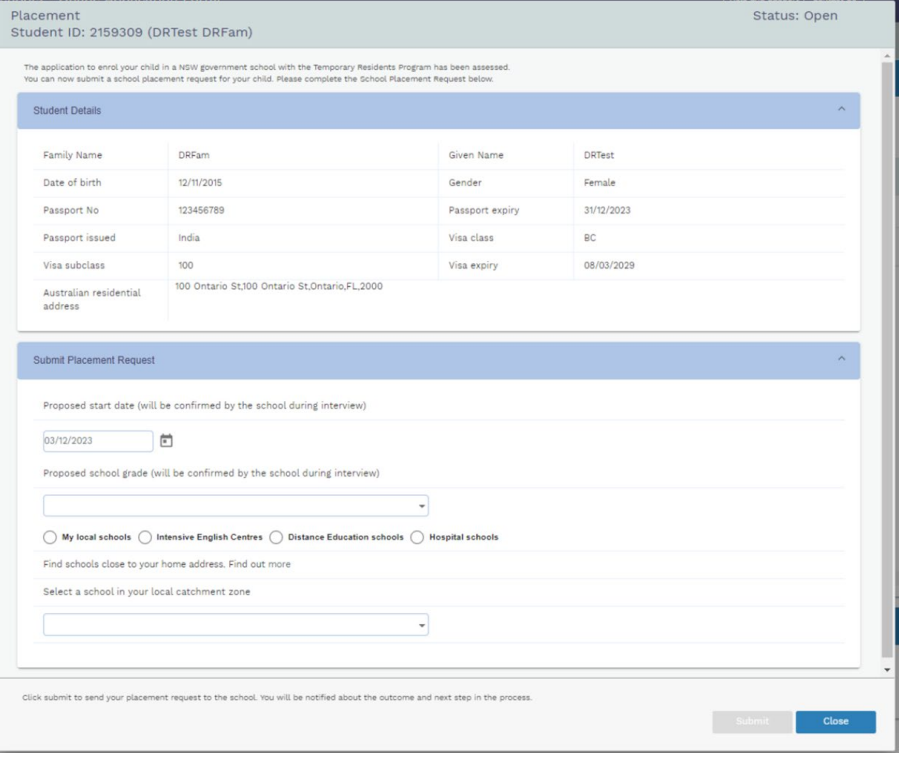

### Submit a placement request to your school. Select:

- Proposed start date
- Proposed grade
- School type (School, IEC, Distance Education, Hospital patient)
- School from the drop-down list

### Made a mistake?

- Submitted requests go to the school you selected
- Schools can choose to not accept requests:
	- o You can ask them to (not accept), this will send you a new task to make a new placement request.

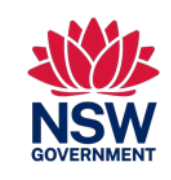

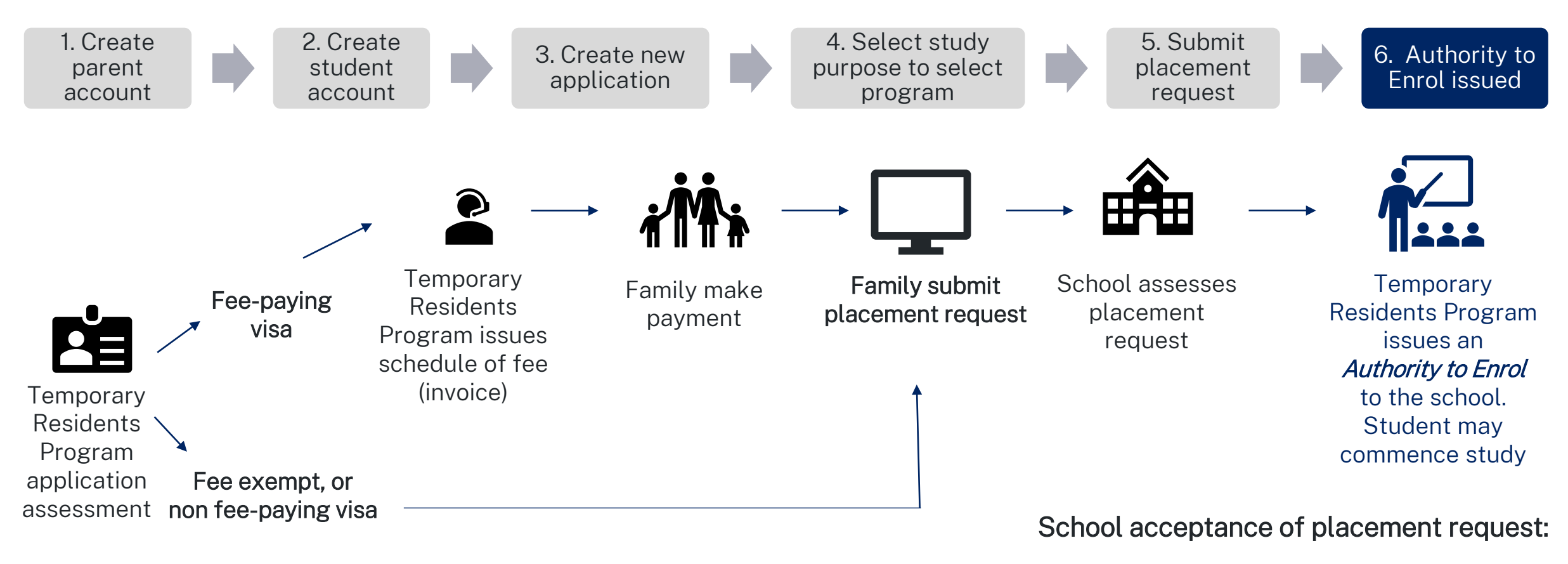

- Generates Authority to Enrol
- Digital notification send to schools

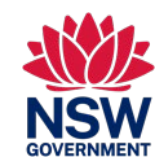

This quick reference guide is for temporary resident students applying for enrolment in a NSW government school

### INFORMATION

### Where do I find information about the Temporary Residents Program?

Information about the Temporary Residents Program and applying can be found here: <https://www.deinternational.nsw.edu.au/study-options/study-programs/temporary-residents>

### ACCOUNT CREATION

#### How do I access the NSW Government Schools Online Application Portal?

Apply only via<https://www.deinternational.nsw.edu.au/> , or login via [https://deiparent.det.nsw.edu.au](https://deiparent.det.nsw.edu.au/) Once you have created your parent account: your username is your email address.

#### I can't find the account activation email, what should I do?

Check your "junk" or "spam" folder. If you still can't find it, please contact us: request help from <https://deinternational.atlassian.net/servicedesk/customer/portal/2>

#### What if I already have students registered or enrolled in NSW Government Schools? How do I register?

Create a parent profile, then contact "Help and support" with your and your child's passport to have the existing record linked to your account.

### APPLYING

### How do I submit an online application?

You will need to create a parent account first, then create a student account, then select 'Create new application.'

#### What if I have already submitted a paper application before 6 November 2023?

If you have already submitted a paper application, it will be processed according to our current processing times. Applications after that date must be done online.

### PLACEMENT and AUTHORITY TO ENROL

#### How can I contact schools to submit a placement request?

After your application has been submitted and approved by the Temporary Residents Program: you will receive a task to send a placement request online. The school will then contact you for an interview.

#### WHERE CAN I GET HELP?

For help with the Online Application Portal, please contact our support team: <https://deinternational.atlassian.net/servicedesk/customer/portal/2>